## Where do I find a grant's overall balance?

## "Grant Management" tile

From the Finance Stream in Qlik, navigate to the "Grant Management" tile (middle row, right side)

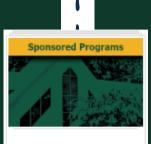

١.

1

Grant Management

## Inception-to-Date Detail" Sheet

Within the Grant Management tile, navigate to the "Inception-to-Date Detail" sheet (2nd from the left).

Acct Category

Inception-to-Date

Detail

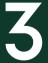

1

1

١

## **Z** Account Category

In the upper right side, there is a filter labeled "Acct Category." Select "Expense" and click the green check to confirm.

Expense

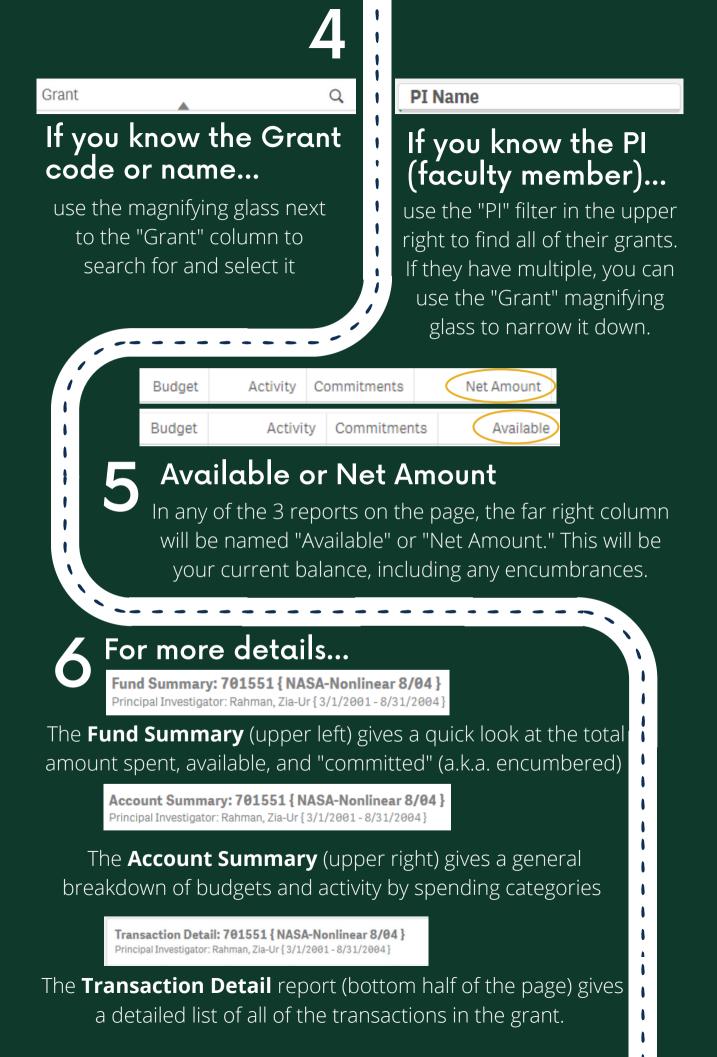